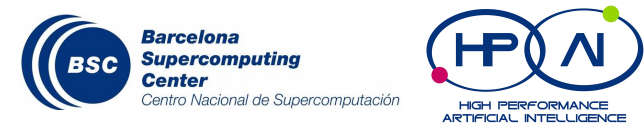

# **Deep Learning - MAI**

# **Guided lab - CNNs**

Dario Garcia Gasulla *dario.garcia@bsc.es*

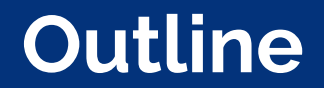

- 1. **Fully connected** networks applied to **MNIST**
- 2. **CNNs** applied to **MNIST**
- 3. **CNNs** applied to **CIFAR10**

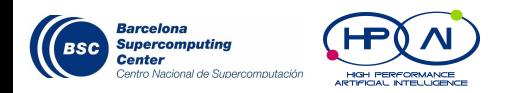

#### **MNIST**

- ❖ MNIST is a *black and white* handwritten digit recognition dataset
- ❖ First testing ground for new AI techniques
- ❖ See how far you can get using a fully connected network

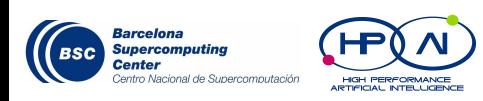

3185511895  $8415956231$  $6739850710$ 8011444275  $497$  ) 804/00

#### **CIFAR10**

❖ CIFAR is a classification problem of low-resolution images (32x32)

bird

cat

deer

dog

frog

ship

truck

- ❖ Version with 10 and 100 classes
- ❖ https://www.cs.toronto.edu/ ~kriz/cifar.html

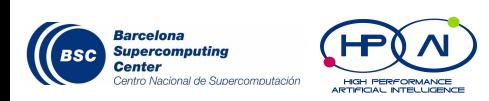

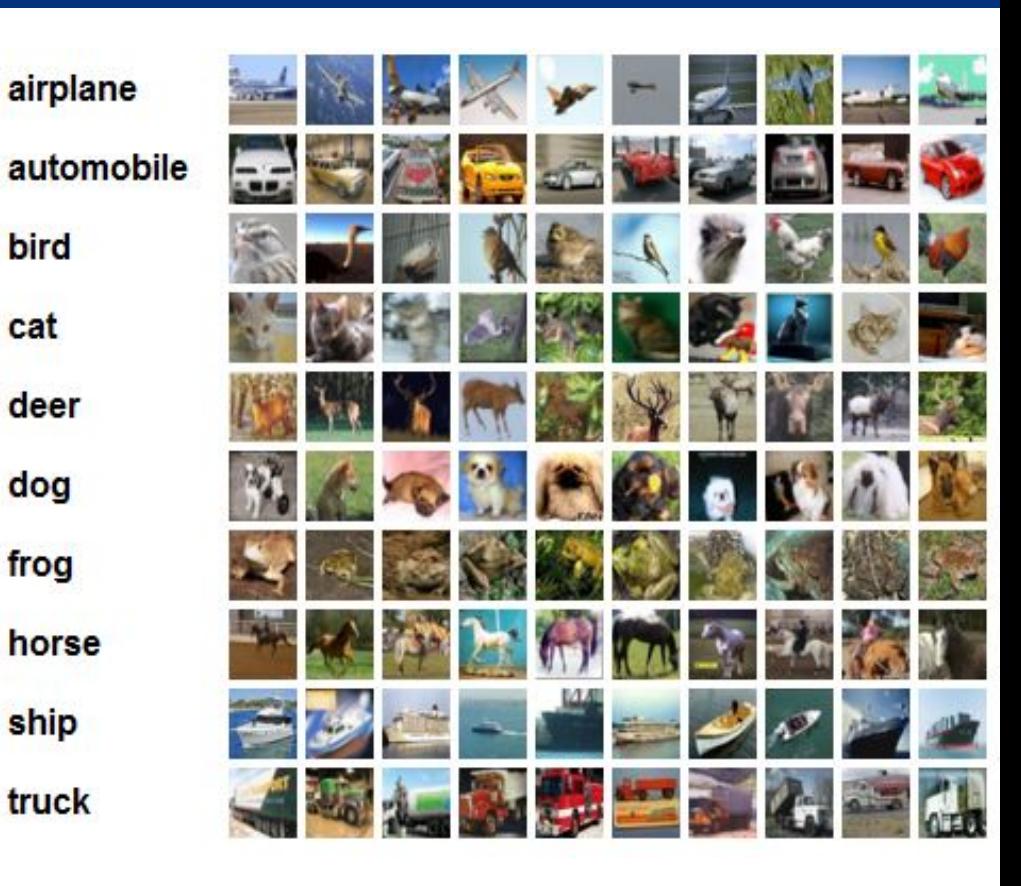

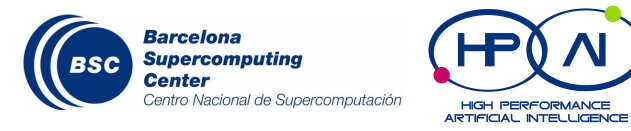

## **Let's look at the code**

Get used to handling and loading data. It's a big part of any DL experiment.

Look into *"flow\_from\_directory"* from keras to avoid memory issues, when loading large datasets.

### **Experiment 1 (FC & MNIST)**

#### Code

- https://raw.githubusercontent.com/UPC-MAI-DL/UPC-MAI-DL .github.io/master/\_codes/1.FNN-CNN/mnist\_fnn\_example.py
- ❖ Launcher
	- [https://raw.githubusercontent.com/UPC-MAI-DL/UPC-MAI-DL](https://raw.githubusercontent.com/UPC-MAI-DL/UPC-MAI-DL.github.io/master/_codes/1.FNN-CNN/launcher.sh) [.github.io/master/\\_codes/1.FNN-CNN/launcher.sh](https://raw.githubusercontent.com/UPC-MAI-DL/UPC-MAI-DL.github.io/master/_codes/1.FNN-CNN/launcher.sh)
- ❖ Resources
	- Copy necessary files from /qpfs/projects/nct00/nct00018
	- Within GPFS, store datasets in ~/.keras/datasets. Store models ~/.keras/models

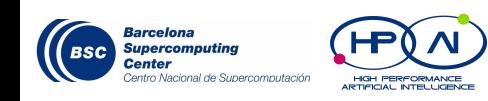

"wget" to download from internet to your pc "scp" to upload from your pc to P9

### **Experiment 2 (CNN & MNIST)**

#### ❖ Code

- https://raw.qithubusercontent.com/UPC-MAI-DL/UPC-MAI-DL .github.io/master/\_codes/1.FNN-CNN/mnist\_cnn\_example.py
- ❖ Launcher
	- Adapt the launcher for experiment 1

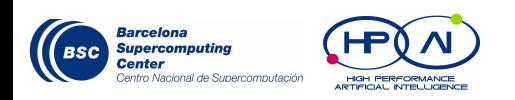

### **Experiment 3 (CNN & CIFAR10)**

#### ❖ Code

- Adapt the code from experiment 2
- Notice data dimensions
- ❖ Launcher
	- Adapt the launcher for experiment 1
- ❖ Data
	- cifar-10-python.tar.qz Rename to cifar-10-batches-py.tar.gz and store in ~/.keras/datasets

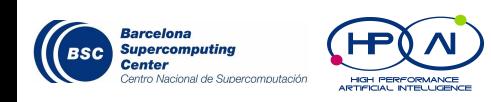

### **Practical tips**

- ❖ "tail -f file.out" to keep open for reading a live file
- ❖ model.summary()
	- track volumes
	- track complexity

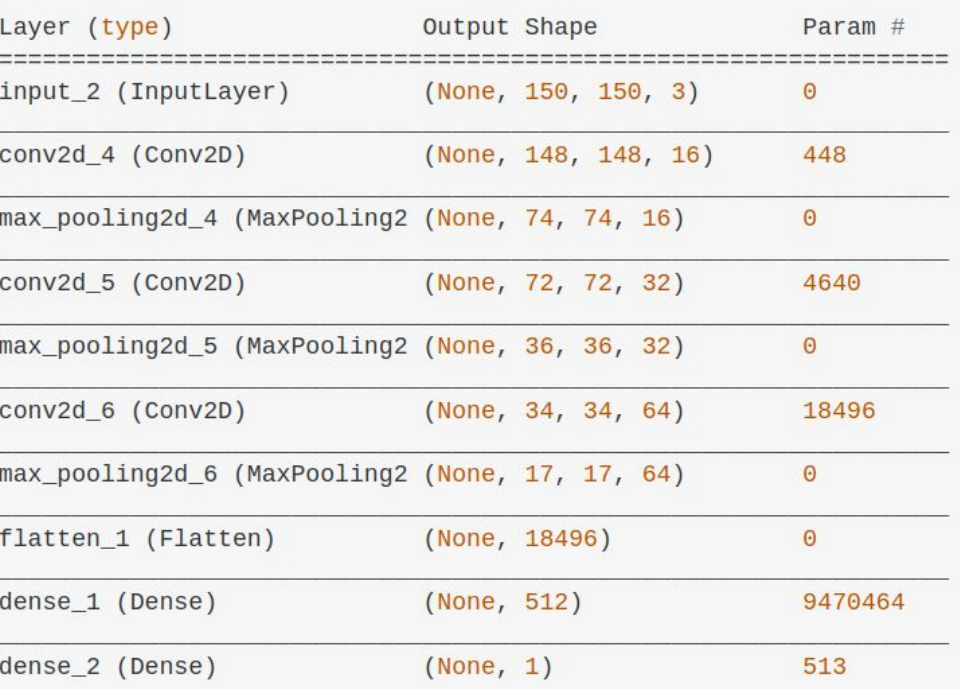

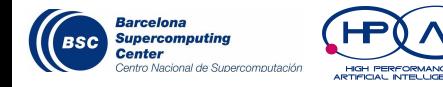

#### **Dario Garcia-Gasulla** (BSC) *dario.garcia@bsc.es*

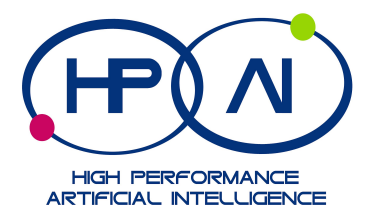

 $\mathbb{S}^2$